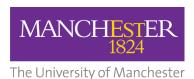

## Listserv - mailing list service upgrade

### Your questions answered

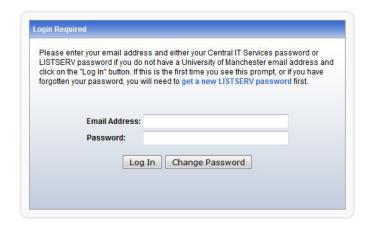

### I send messages to various Listserv mailing lists. Will anything change for me?

No. The email address for the list will remain the same.

# If I want a new mailing list, I have to fill the form out online. Will this change?

No. You will still request new mailing lists in the same way. Once all the details are logged and checked, the new list will be created.

#### I'm a member of a mailing list which has an archive of previous messages. Will they still be available?

Yes. We are transferring all the list information and archives to the new service and you'll be able to view the archives as before.

#### List Management dashboard

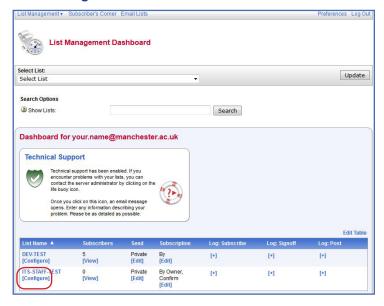

# I manage a number of mailing lists. What will change for me?

The main difference you'll notice immediately, is that you'll use your **University email address** (not username) and **password** to login to Listserv.

Once you've logged in you will see a summary of all the lists you own.

You can then change the list you want to update by clicking on the '**Configure**' link.

List owners will see an updated configuration screen when using the new system.

#### List Configuration screen

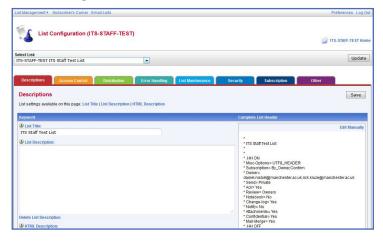

#### More information

Further details on how the upgrade is progressing will be posted on the IT Service Notification System.

#### **IT Services**

www.itservices.manchester.ac.uk